## Daymap (Learning)<br/>Logging on at home

**Daymap** is Oakbank Area School's Learning Management System. **Daymap (Learning)** is used by Staff and Students to manage classes and assignments.

**Daymap Connect (Parents)** is our Parent portal and resides on a different address – please see our separate guide if you are a parent.

There are two ways of accessing Daymap:

## 1a. Direct <a href="https://web.oakbankas.sa.edu.au/daymap">https://web.oakbankas.sa.edu.au/daymap</a>

## 1b. Via Oakbank Website <a href="http://www.oakbankas.sa.edu.au">http://www.oakbankas.sa.edu.au</a>

- Select the Learning Resources Menu
  This Learning Resources page contains guides and links to other online resources for students and parents
- Select Daymap (Learning)

## 2. Logging on

Enter your 6-digit student ID number as username.

Enter your school password – this is the same password used to log on to computers/laptops at school.

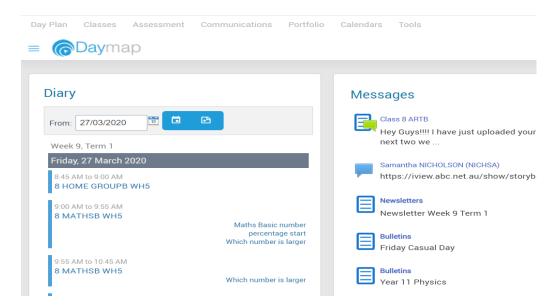

If you can't remember your username, please call the school on **83982700** or email help@oakbankareaschool.on.spiceworks.com to log a job and we will do our best to assist.

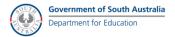